## **BB3-3101 User Guide Addendum**

23-May-2023

The Local Port tab in the BB3-3101 configuration tool has been modified (as of v3.06) to allow selecting one of multiple IP interfaces on a PC. Upon opening the program, the Local IP window will display the IP address that Windows has chosen as its default. However, if this is not the desired interface, enter the IP address of the interface you would rather use, then check Enable IP, and click Connect.

To change interfaces, should you discover the incorrect one was initially connected, start by clicking Disconnect. Then enter the correct IP address, and click Connect again.

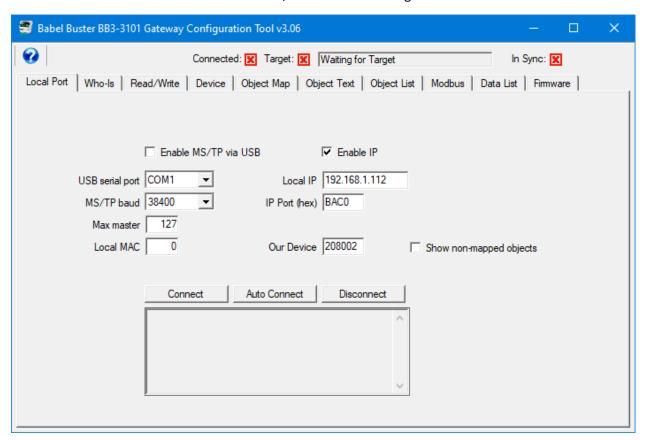